$\pmb{\times}$ 

# **Datos generales**

Una vez dentro de datos de la obra, encontramos una serie de ítems que podemos modificar y otros que solo se podrían modificar desde Home. Entre los que podemos modificar encontramos:

### **Datos de la obra**

- 1. Perfil de horas: donde seleccionaremos el número de horas y de días que permanecerá en funcionamiento. De esta manera, el programa nos proporcionará una cifra de horas de uso que después se utilizaran en los cálculos del coste del total para el usuario (CTU), entre otros.
- 2. Ocupación (personas): necesario para el cálculo de la demanda de agua calientes sanitaria (ACS) y la posterior estimación de consumo que se utilizará en los cálculos del coste del total para el usuario (CTU), entre otros.

#### **Ahorro de combustible por placas solares**

En el caso de la utilización de placas solares o fotovoltaicas, habremos de indicar el combustible y el tanto por ciento de la repercusión de cada uno.

#### **Precisiones de medio ambiente**

En esta sección podemos determinar los decimales que queremos que nos muestre el programa en las precisiones de los parámetros de medio ambiente. Para cambiar las precisiones de los decimales de presupuestos (como precio, medición…), habremos de ir a los datos generales de la aplicación de presupuestos.

## **Importante Guardar los cambios realizados**

From: <http://wiki.itec.cat/>- **Wiki**

Permanent link: **[http://wiki.itec.cat/doku.php?id=tcqi:tcqi\\_modulos:tcqi\\_gma:datos\\_generales&rev=1572526388](http://wiki.itec.cat/doku.php?id=tcqi:tcqi_modulos:tcqi_gma:datos_generales&rev=1572526388)**

Last update: **2019/10/31 12:53**

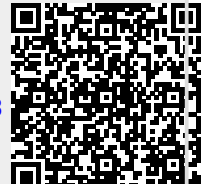